## **Recevoir ses mails sur une application existante**

L'exemple ici est celui de l'application Gmail, le principe est le même pour n'importe quelle autre application.

1) Dans paramètres, cliquer "Comptes".

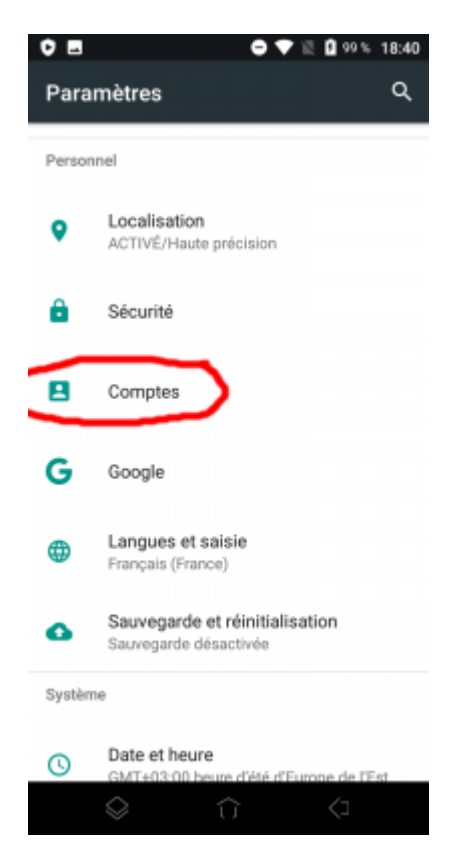

2) Choisir " Ajouter un compte".

Last

update: 2022/05/04 utilisateurs:smartablet:android\_applimail https://doc.zourit.net/doku.php?id=utilisateurs:smartablet:android\_applimail&rev=1651617119  $00:31$ 

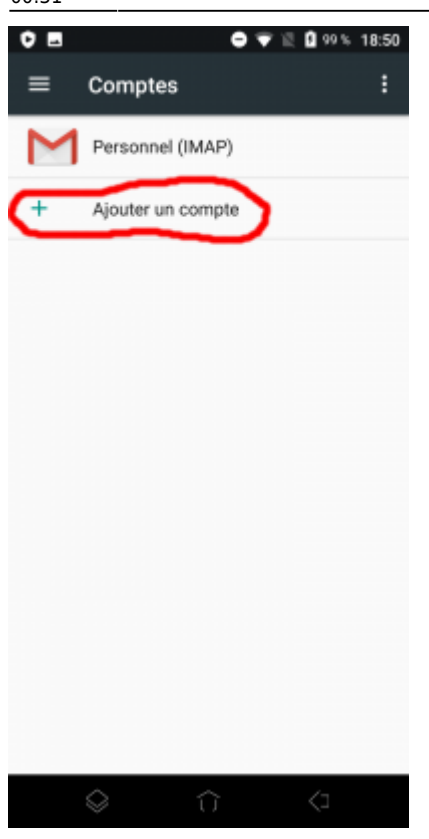

## 3) Choisir "Personnel (IMAP)"

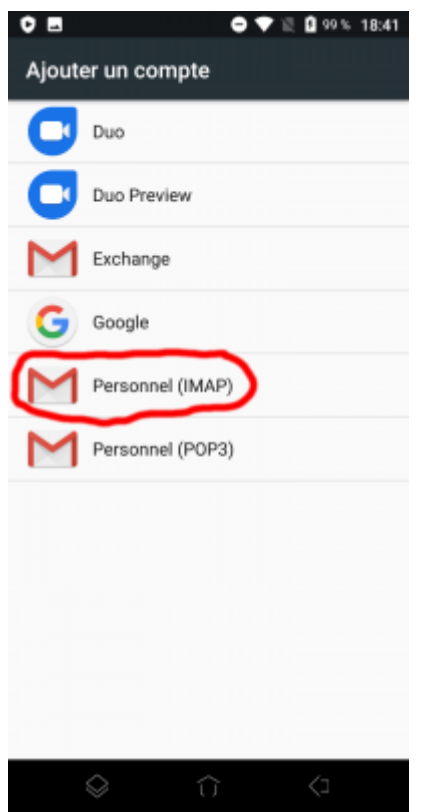

4) Ajouter votre adresse mail Zourit et **choisir "configuration manuelle".**

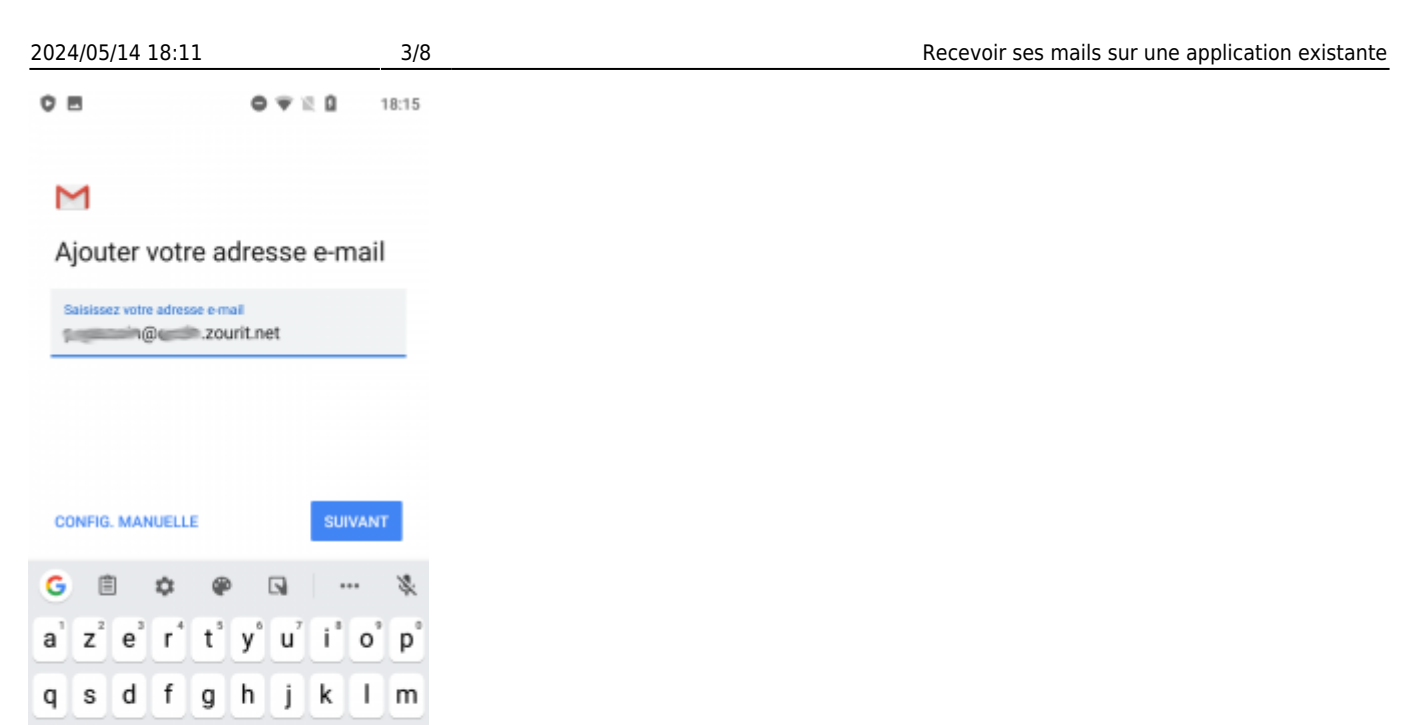

5) Indiquer à nouveau qu'il s'agit de "Personnel (IMAP)".

 $\overline{\text{X}}$ 

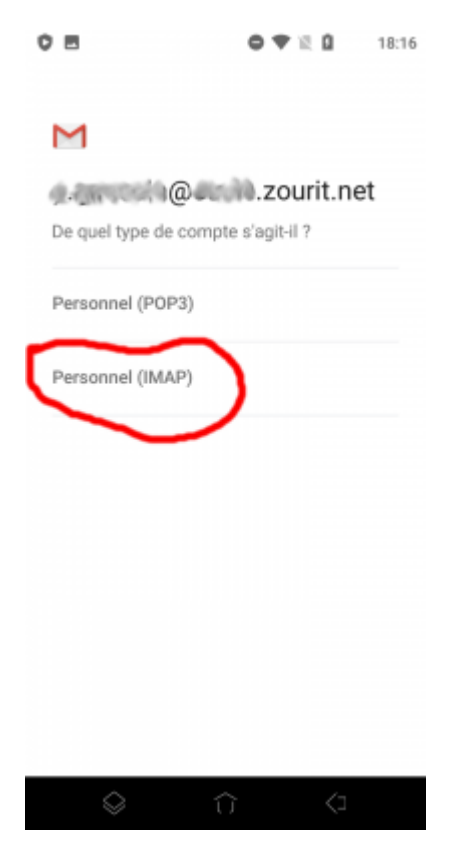

G w x c v b n '

7123 @ ⓒ

6) Indiquer le mot de passe communiqué.

Last<br>update: update: 2022/05/04 utilisateurs:smartablet:android\_applimail https://doc.zourit.net/doku.php?id=utilisateurs:smartablet:android\_applimail&rev=1651617119 00:31

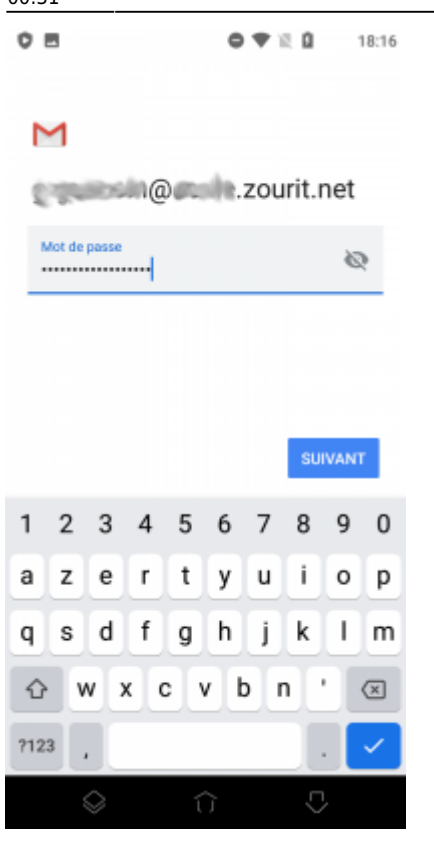

7) Modifier comme indiqué :

- serveur entrant : mail1.zourit.net
- port : 993
- Sécurité : SSL/TLS

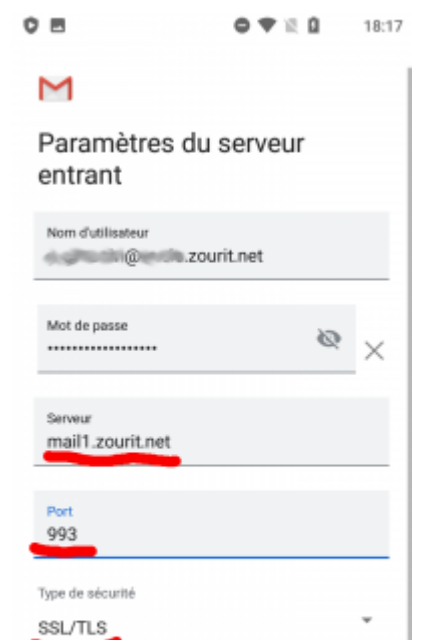

**SUIVANT** 

8) Ne pas tenir compte de l'alerte de sécurité et choisir : "Plus d'informations".

 $\Diamond$ 

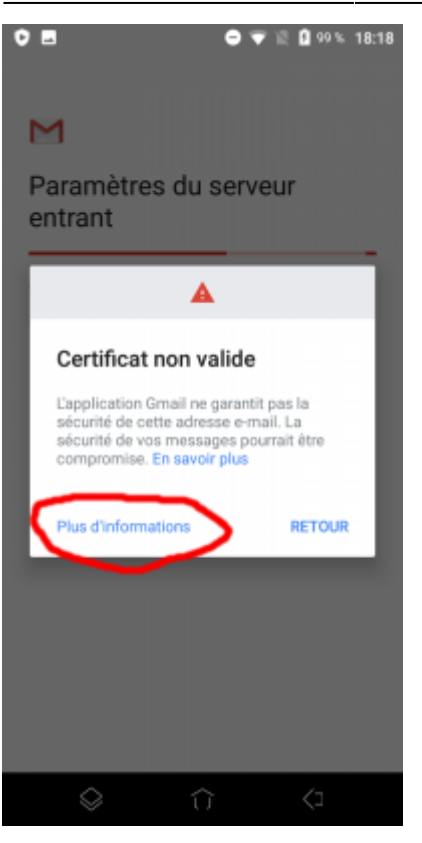

9) Dérouler jusqu'en bas et choisir "Poursuivre quand même".

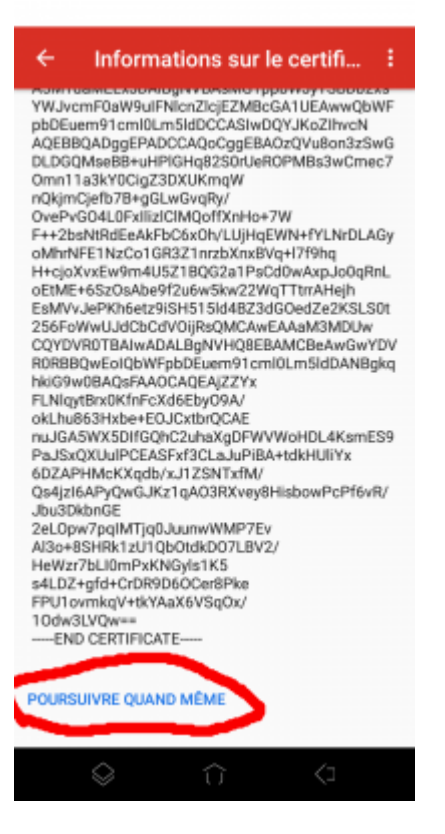

10) Modifier comme indiqué.

- serveur sortant : mail1.zourit.net
- si besoin : port : 465
- si besoin : Sécurité : SSL/TLS

Last update: 2022/05/04 utilisateurs:smartablet:android\_applimail https://doc.zourit.net/doku.php?id=utilisateurs:smartablet:android\_applimail&rev=1651617119

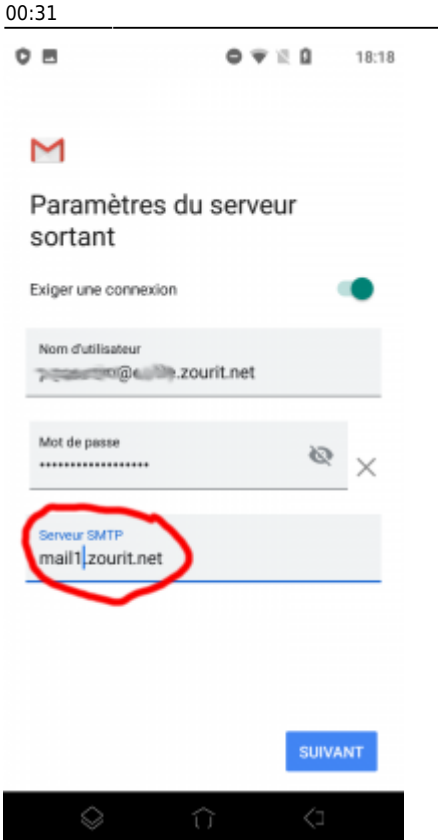

11) Mêmes étapes que 8 et 9 (Certificat non valide)

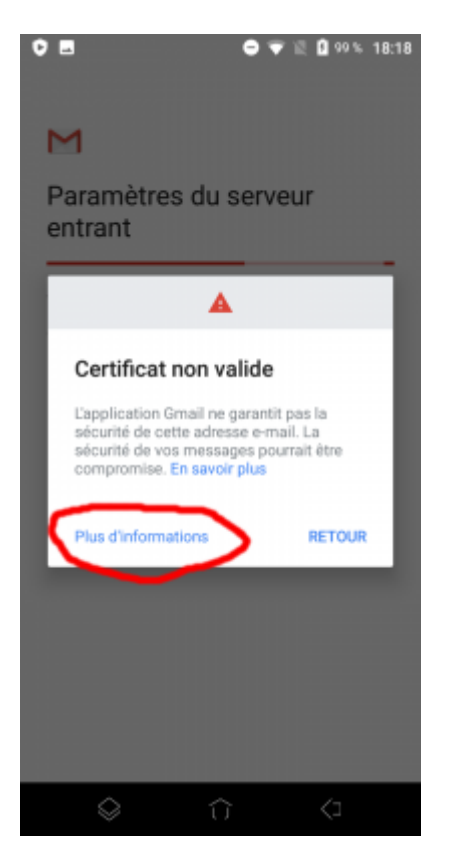

12) Choisissez les réglages qui vous conviennent.

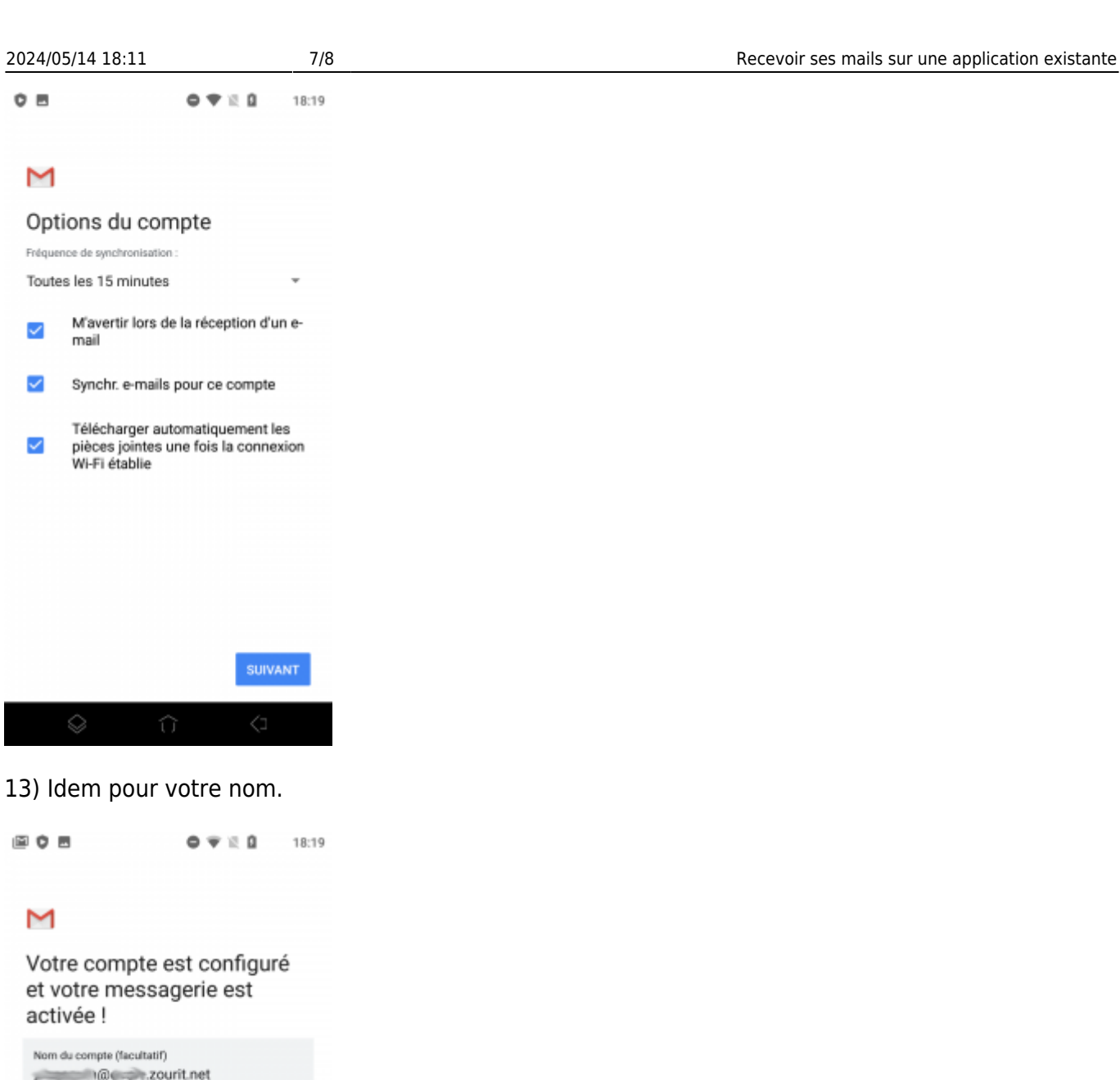

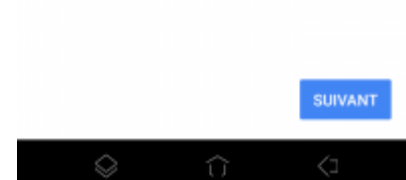

Votre nom<br>Exemplo de la provincia de la provincia de la provincia de la provincia de la provincia de la provincia de la provincia de la provincia de la provincia de la provincia de la provincia de la provincia de la provin

Affiché sur les messages envoyés

**Vous pouvez enfin lire vos courriels et écrire aux autres** 

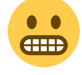

Last update: 2022/05/04 00:31 utilisateurs:smartablet:android\_applimail https://doc.zourit.net/doku.php?id=utilisateurs:smartablet:android\_applimail&rev=1651617119

From: <https://doc.zourit.net/> - **Doc, doc Zourit ?**

Permanent link:

**[https://doc.zourit.net/doku.php?id=utilisateurs:smartablet:android\\_applimail&rev=1651617119](https://doc.zourit.net/doku.php?id=utilisateurs:smartablet:android_applimail&rev=1651617119)**

Last update: **2022/05/04 00:31**

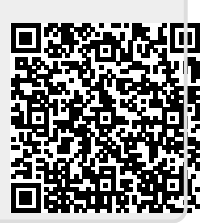